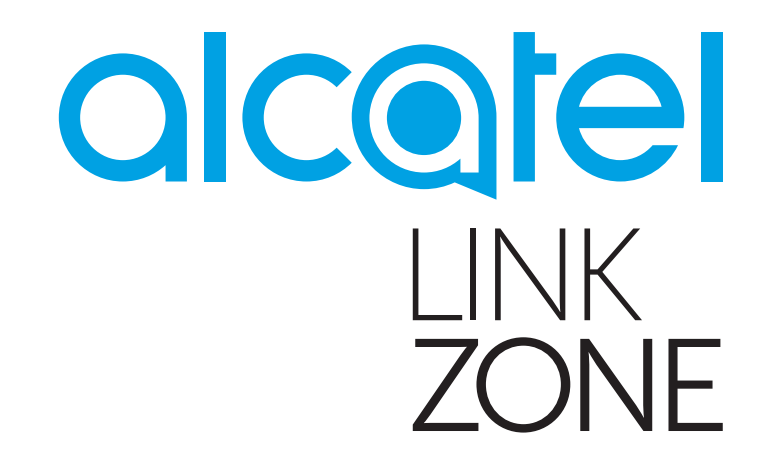

# INSTRUKCJA OBSŁUGI

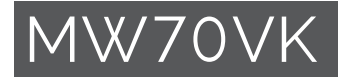

# Spis treści

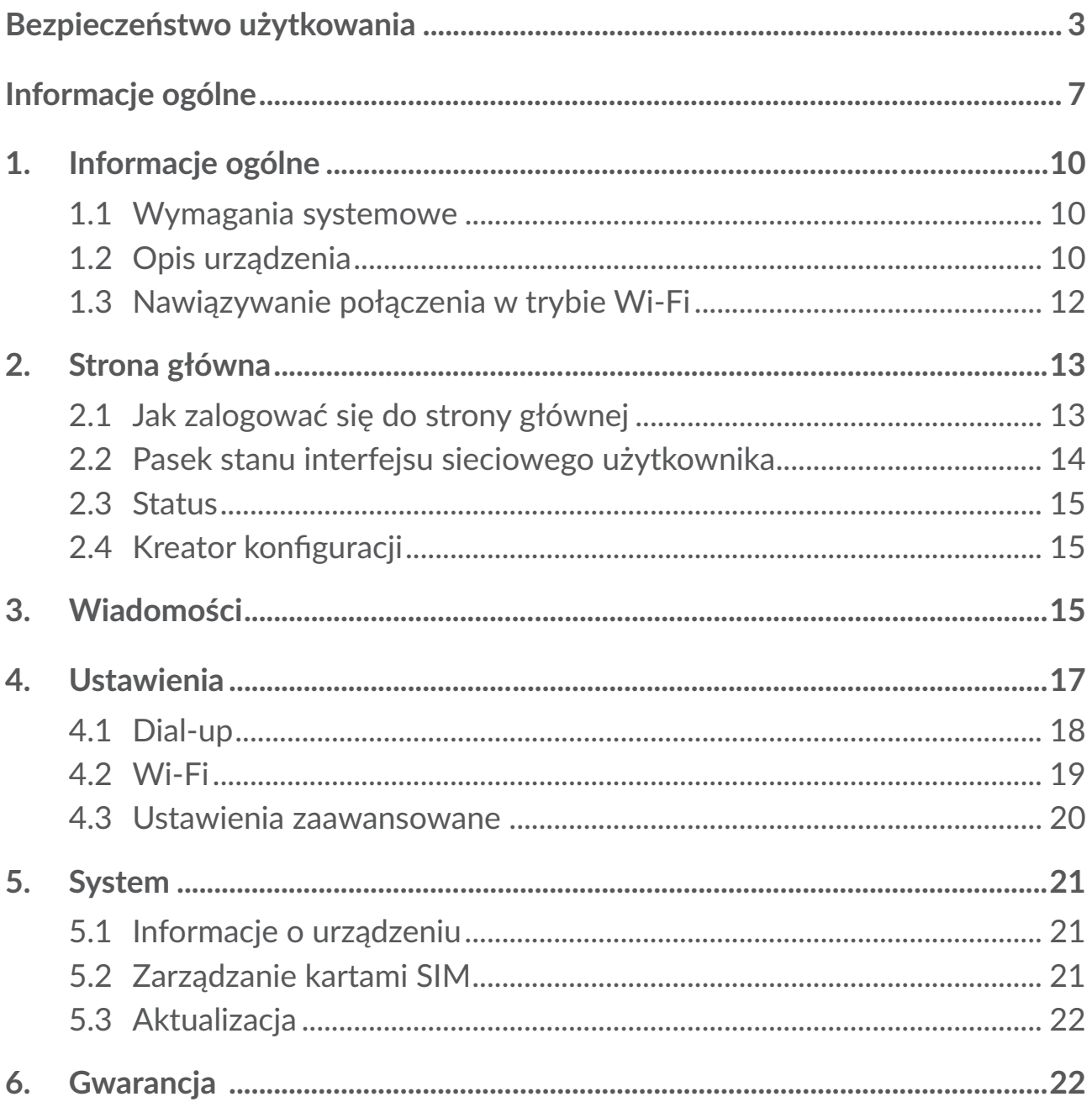

<span id="page-2-0"></span>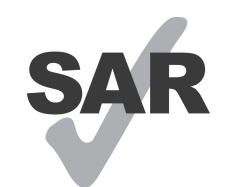

www.sar-tick.com

Współczynnik SAR mieści się w wymaganych granicach i nie przekracza 2,0 W/kg.

Maksymalne wartości współczynnika SAR podano szczegółowo w części dotyczącej fal radiowych.

W przypadku noszenia urządzenia blisko ciała należy zachować odległość od ciała wynoszącą 5 mm. Pozwoli to zmniejszyć ryzyko związane z narażeniem na działanie fal radiowych. Urządzenie może emitować fale radiowe, nawet jeżeli użytkownik nie korzysta z Internetu.

# **Bezpieczeństwo użytkowania**

Przed przystąpieniem do użytkowania urządzenia należy uważnie zapoznać się z treścią niniejszego rozdziału. Producent nie ponosi odpowiedzialności za szkody wynikające z niewłaściwego użytkowania tego urządzenia lub korzystania z niego niezgodnie z niniejszą instrukcją.

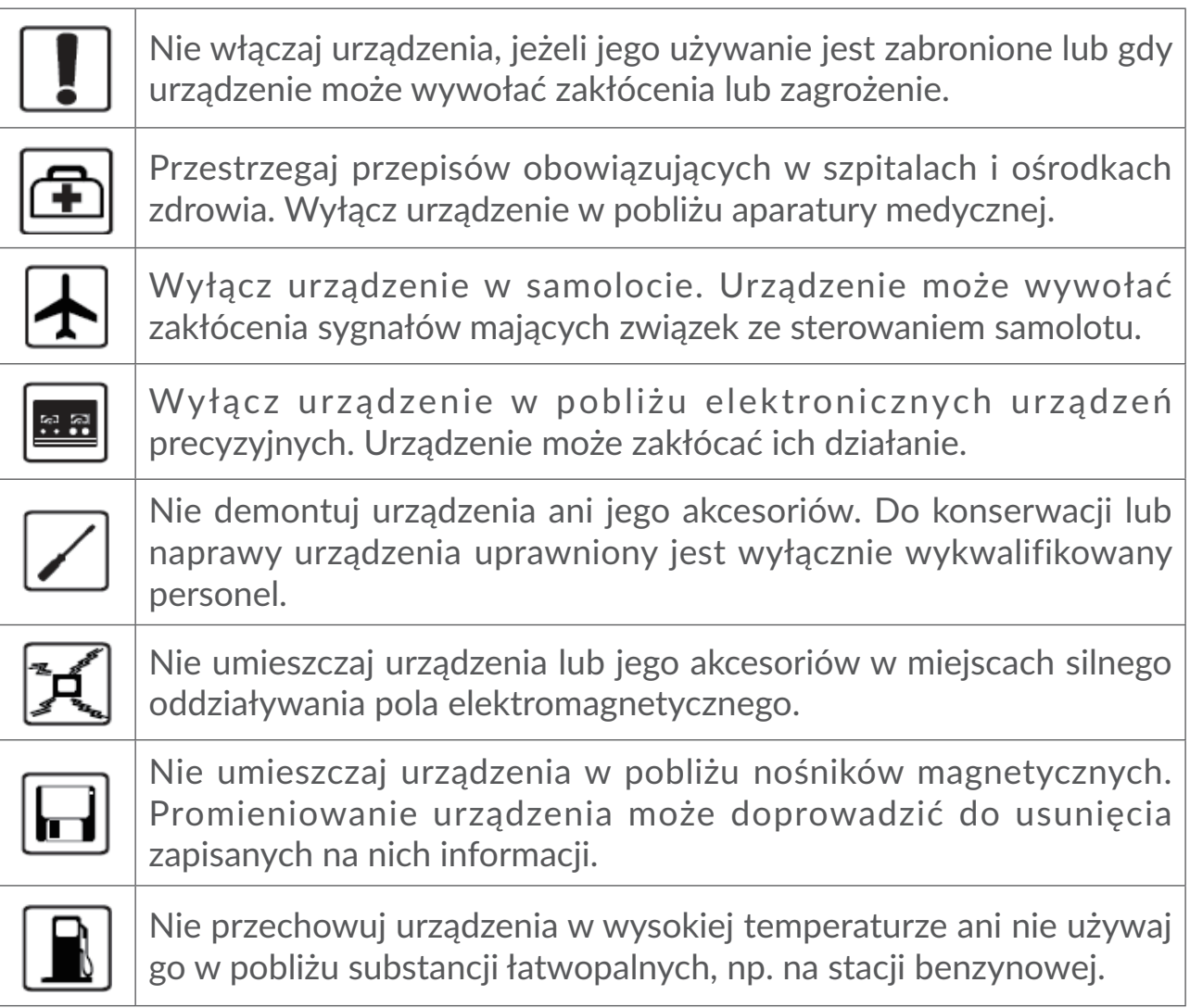

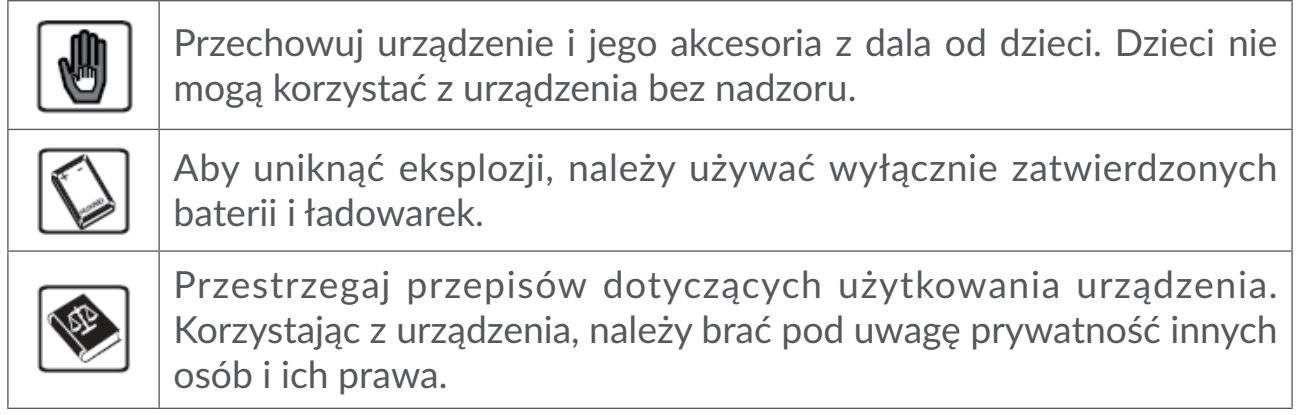

# **WARUNKI UŻYTKOWANIA:**

Należy zawsze wyłączać urządzenie przed wejściem na pokład samolotu.

W czasie przebywania na terenie zakładu opieki zdrowotnej (z wyjątkiem specjalnie wyznaczonych obszarów) urządzenie powinno być wyłączone. Podobnie jak wiele innych powszechnie stosowanych sprzętów, urządzenia tego typu mogą zakłócać działanie innych urządzeń elektrycznych i elektronicznych bądź urządzeń wykorzystujących fale radiowe.

W przypadku przebywania w pobliżu gazów lub cieczy łatwopalnych należy wyłączyć urządzenie. W czasie przebywania na terenie składu paliwa, stacji benzynowej, zakładu chemicznego lub podczas przebywania w innym otoczeniu zagrożonym wybuchem należy ściśle przestrzegać znajdujących się tam znaków oraz instrukcji.

Włączone urządzenie powinno znajdować się w odległości co najmniej 20 cm od ciała.

Włączone urządzenie powinno znajdować się w odległości co najmniej 15 cm od urządzeń medycznych, takich jak rozrusznik serca, aparat słuchowy, pompa insulinowa itp.

Nie pozwalaj dzieciom korzystać ani bawić się urządzeniem oraz akcesoriami bez nadzoru.

Podczas korzystania z urządzenia należy zawsze zachować ostrożność i przechowywać go w czystym i wolnym od kurzu miejscu.

Nie wystawiać urządzenia na działanie niekorzystnych warunków pogodowych lub środowiskowych (woda, wilgoć, deszcz, zanurzenie w cieczy, kurz, wpływ powietrza morskiego itd.). Zalecany przez producenta zakres temperatury pracy wynosi od 0°C (32°F) do +45°C (113°F).

Nie można otwierać, demontować lub naprawiać samodzielnie urządzenia.

Nie należy upuszczać, rzucać ani wyginać urządzenia.

Nie wolno malować urządzenia.

Zaleca się korzystanie z zatwierdzonej ładowarki 5V/1A lub 5V/2A.

Należy używać jedynie baterii zalecanych przez firmę TCL Communication Ltd. i spółki stowarzyszone oraz tych, które są kompatybilne z danym modelem urządzenia. Firma TCL Communication Ltd. oraz spółki stowarzyszone nie ponoszą odpowiedzialności za szkody powstałe w wyniku korzystania z innych baterii.

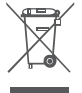

 $\overline{\widetilde{\mathbb{R}}}^{\ell}$  Symbol ten, umieszczony na urządzeniu oraz akcesoriach oznacza, że po zakończeniu użytkowania należy się go pozbyć, odnosząc do specjalnego punktu zbiórki:

- punktu utylizacji odpadów komunalnych, w którym znajdują się odpowiednie pojemniki przeznaczone na sprzęt tego typu,

- pojemników na odpady znajdujących się w punkcie sprzedaży.

Produkty te zostaną poddane recyklingowi, co zapobiegnie przedostaniu się zawartych w nich substancji do środowiska, a podzespoły ponownie wykorzystane.

#### **W krajach Unii Europejskiej:**

Oddanie urządzeń do punktów zbiórki jest darmowe.

Wszystkie produkty oznaczone tym symbolem należy odnosić do punktów zbiórki.

#### **W krajach niepodlegających jurysdykcji UE:**

Elementów wyposażenia oznaczonych tym symbolem nie należy wyrzucać do zwykłych pojemników na śmieci, jeśli w Twojej jurysdykcji lub regionie znajdują się zakłady zajmujące się zbieraniem i recyklingiem tego wyposażenia; należy odnieść je do odpowiednich punktów zbiórki.

# **Fale radiowe**

Przed wprowadzeniem każdego modelu urządzenia na rynek wymagane jest uzyskanie dowodu zgodności z międzynarodowymi standardami ICNIRP lub dyrektywą RED 2014/53/UE. Ochrona zdrowia i bezpieczeństwo użytkownika oraz innych osób jest podstawowym wymaganiem tych standardów oraz dyrektywy.

URZĄDZENIE SPEŁNIA MIEDZYNARODOWE WYMAGANIA ZWIĄZANE Z NARAŻENIEM NA DZIAŁANIE FAL RADIOWYCH

Twoje urządzenie jest odbiornikiem/przekaźnikiem fal radiowych. Zostało zaprojektowane w taki sposób, aby nie przekraczać wartości granicznych narażenia na działanie fal radiowych (pól elektromagnetycznych częstotliwości radiowych) określanych przez wytyczne międzynarodowe. Wytyczne te zostały opracowane przez niezależną instytucję naukową (ICNIRP) i określają podstawowy margines bezpieczeństwa zapewniający bezpieczeństwo wszystkim użytkownikom bez względu na wiek czy stan zdrowia.

Narażenie na wpływ fal radiowych wyrażane jednostką nazywaną współczynnikiem pochłaniania promieniowania przez organizm człowieka (Specific Absorption Rate – SAR). Wartość graniczna SAR dla urządzeń mobilnych wynosi 2 W/kg.

Badania nad określeniem poziomów SAR przeprowadzono przy założeniu standardowego użytkowania urządzenia emitującego fale radiowe o maksymalnej mocy w całym zakresie pasm częstotliwości. Najwyższa wartość SAR zgodna z wytycznymi ICNIRP dla tych modeli urządzeń wynosi:

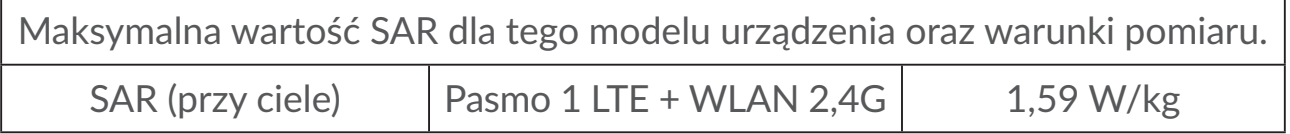

Podczas użytkowania rzeczywiste wartości SAR dla tego urządzenia są znacznie niższe od podanych. Ze względu na zachowanie wydajności systemu i minimalizację zakłóceń sieci pobór mocy urządzenia mobilnego jest automatycznie zmniejszany, jeśli do nawiązania połączenia nie jest konieczna pełna moc. Im niższy pobór mocy urządzenia, tym niższa jest wartość SAR.

Przeprowadzono badania wartości SAR urządzenia noszonego w odległości 5 mm od ciała. Aby urządzenie spełniało wymagania dotyczące narażenia na działanie fal radiowych podczas noszenia go przy ciele, należy je umieszczać w minimum tej odległości od ciała. W przypadku korzystania z innych akcesoriów należy się upewnić, że używany produkt nie zawiera metalu oraz że urządzenie zostanie umieszczone minimum we wskazanej odległości od ciała.

Światowa Organizacja Zdrowia (WHO) uznała, że obecne dane naukowe nie wskazują na konieczność ustanowienia specjalnych zasad bezpieczeństwa dotyczących korzystania z urządzeń mobilnych. Wszystkie osoby, które chciałyby ograniczyć narażenie na działanie fal radiowych, mogą skrócić czas korzystania z urządzenia lub zadbać, aby nie znajdowało się ono w bezpośredniej bliskości głowy lub ciała.

Dodatkowe informacje dotyczące pól elektromagnetycznych oraz zdrowia publicznego można uzyskać w witrynie: http://www.who.int/peh-emf.

Urządzenie wyposażone jest we wbudowaną antenę. W celu zapewnienia optymalnego działania należy unikać dotykania oraz uszkodzenia anteny.

# <span id="page-6-0"></span>**Licencje**

Wi Fi **CERTIFIED** 

Logo Wi-Fi jest znakiem certyfikującym Wi-Fi Alliance.

Urządzenia można używać we wszystkich krajach europejskich.

Korzystanie z urządzenia w zakresie częstotliwości 5150 – 5350 MHz ograniczone jest do użytku wewnątrz pomieszczeń.

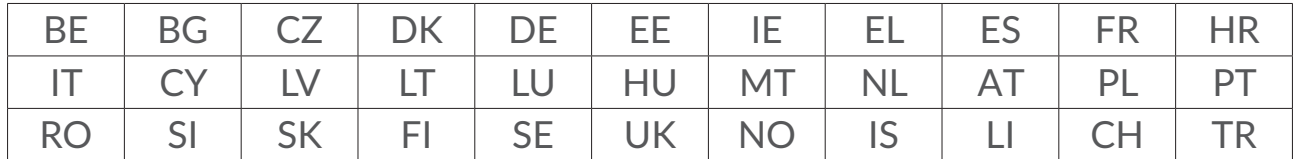

Niniejszym oświadczamy, że zastrzeżenia związane z naruszeniem praw własności intelektualnej i przemysłowej przez użytkownika końcowego obowiązują wyłącznie w UE/EOG/Szwajcarii.

Jeśli Produkt zostanie wyeksportowany, wywieziony lub wykorzystywany przez odbiorcę końcowego lub użytkownika końcowego poza UE/EOG/Szwajcarią, wszelka odpowiedzialność producenta i jego poddostawców, kwestie związane z gwarancją oraz roszczenia odszkodowawcze dotyczące Produktu (w tym jakiekolwiek roszczenia wynikające z naruszenia praw własności intelektualnej i przemysłowej) nie będą traktowane jako wiążące.

# **Informacje ogólne**

**Adres internetowy:** www.alcatelmobile.com

Infolinia: Zapoznaj się z ulotką "USŁUGI" dostarczoną z urządzeniem lub odwiedź nasza stronę internetową.

**Producent:** TCL Communication Ltd.

**Adres:** 5/F, Building 22E, 22 Science Park East Avenue, Hong Kong Science Park, Shatin, NT, Hongkong

Sprzęt radiowy działa w następujących zakresach częstotliwości i maksymalnej mocy częstotliwości radiowej:

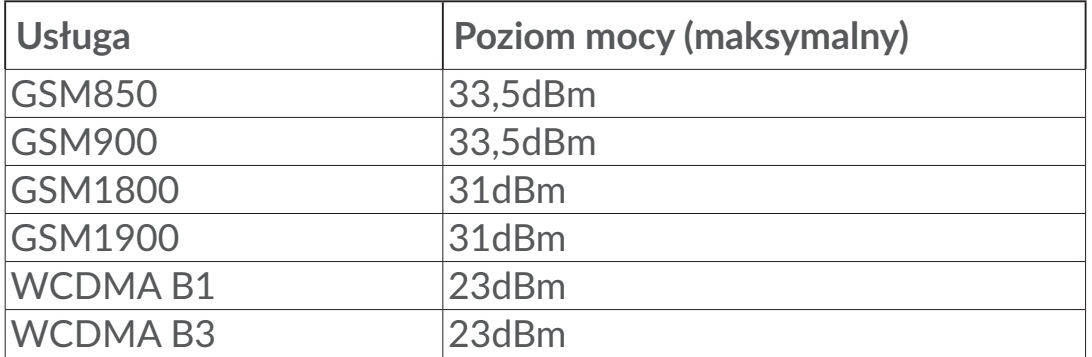

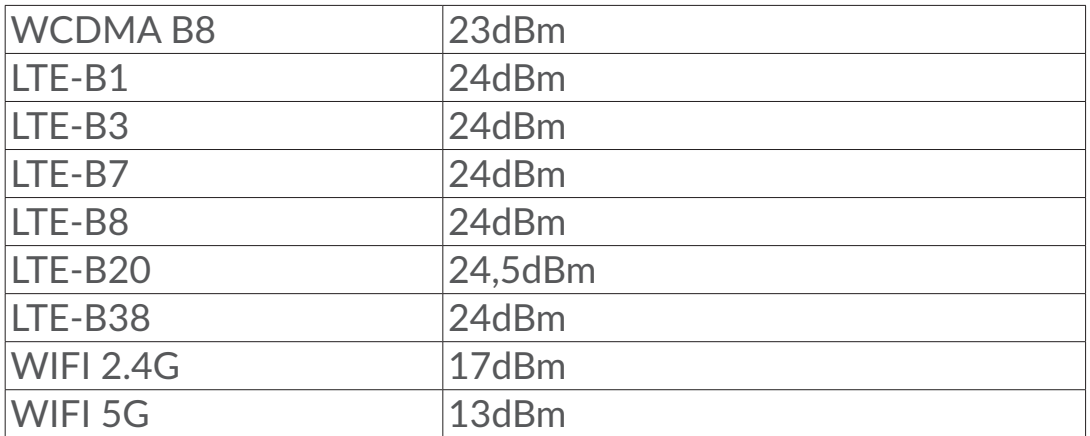

#### **Deklaracja zgodności z przepisami**

TCL Communication Ltd. niniejszym oświadcza, że typ urządzenia radiowego Alcatel MW70VK jest zgodny z dyrektywą 2014/53/UE.

Pełny tekst europejskiej deklaracji zgodności dostępny jest pod adresem: http://www.alcatelmobile.com/EU\_doc.

#### **Dodatkowe informacje**

Opis akcesoriów i komponentów urządzenia, włączając w to oprogramowanie, które pozwala na pracę urządzenia radiowego zgodnie z jego przeznaczeniem, znajduje się w pełnym tekście europejskiej deklaracji zgodności dostępnej pod adresem: http://www.alcatelmobile.com/EU\_doc.

# **Zastrzeżenia prawne**

Ze względu na różne wersje oprogramowania oraz różnice w usługach oferowanych przez operatorów mogą wystąpić różnice pomiędzy informacjami znajdującymi się w niniejszej instrukcji a działaniem urządzenia.

TCL Communication Ltd. nie ponosi żadnej odpowiedzialności za takie różnice (jeśli występują) ani za ich możliwe następstwa. W takim przypadku wyłączną odpowiedzialność ponosi operator. Urządzenie może zawierać materiały, w tym aplikacje i oprogramowanie, w postaci wykonywalnej lub w formie kodu źródłowego, dostarczone przez strony trzecie ("Materiały stron trzecich"). Wszystkie materiały stron trzecich znajdujące się w urządzeniu są dostarczane "tak jak są" i nie obejmuje ich żadna gwarancja wyraźna lub dorozumiana. Nabywca potwierdza, że firma TCL Communication Ltd. spełniła wszystkie zobowiązania związane z jakością, nałożone na nią jako na producenta urządzenia, wynikające z prawa własności intelektualnej. TCL Communication Ltd. w żadnym wypadku nie ponosi odpowiedzialności za niemożność działania lub nieprawidłowe działanie materiałów stron trzecich w tym urządzeniu ani za brak ich kompatybilności z innymi urządzeniami. TCL Communication Ltd., w maksymalnym zakresie dozwolonym przez prawo, nie

ponosi żadnej odpowiedzialności za jakiekolwiek skargi, żądania, powództwa lub działania prawne, w szczególności – lecz niewyłącznie – czynności prawa czynów niedozwolonych, bez względu na podstawę prawną, wynikające z zastosowania lub prób zastosowania w jakikolwiek sposób Materiałów stron trzecich. Ponadto znajdujące się w urządzeniu Materiały stron trzecich, dostarczone bezpłatnie przez TCL Communication Ltd., mogą wiązać się z ewentualnymi płatnymi aktualizacjami; TCL Communication Ltd. nie ponosi żadnej odpowiedzialności związanej z opisanymi kosztami ponoszonymi wyłącznie przez nabywcę. Z tego powodu TCL Communication Ltd. nie ponosi żadnej odpowiedzialności za brak dostępności jakiejkolwiek aplikacji; dostępność zależy od kraju i operatora sieci, z której korzysta nabywca. TCL Communication Ltd. zastrzega sobie prawo do dodawania lub usuwania Materiałów stron trzecich z urządzenia w dowolnym czasie bez powiadomienia; w żadnym wypadku TCL Communication Ltd. nie ponosi odpowiedzialności za jakiekolwiek następstwa usunięcia takich materiałów.

# <span id="page-9-0"></span>**1. Informacje ogólne**

To urządzenie umożliwia udostępnianie bezpiecznego, szerokopasmowego, mobilnego połączenia z Internetem przez Wi-Fi. Do urządzenia podłączać można większość urządzeń obsługujących łączność Wi-Fi (takich jak komputery, przenośne urządzenia do gier, smartfony lub tablety). Urządzenia nie należy eksploatować w zamkniętej przestrzeni o ograniczonym przepływie powietrza, na przykład w kieszeni kurtki, wewnątrz torebki itd.

# **1.1 Wymagania systemowe**

Ten router LINKZONE jest kompatybilny z urządzeniami Wi-Fi obsługującymi pasma 2,4 GHz (802.11 b/g/n) lub 5 GHz (802.11 a/n/c) i posiadającymi zainstalowaną przeglądarkę.

# **1.2 Opis urządzenia**

Poniżej przedstawiono opis urządzenia:

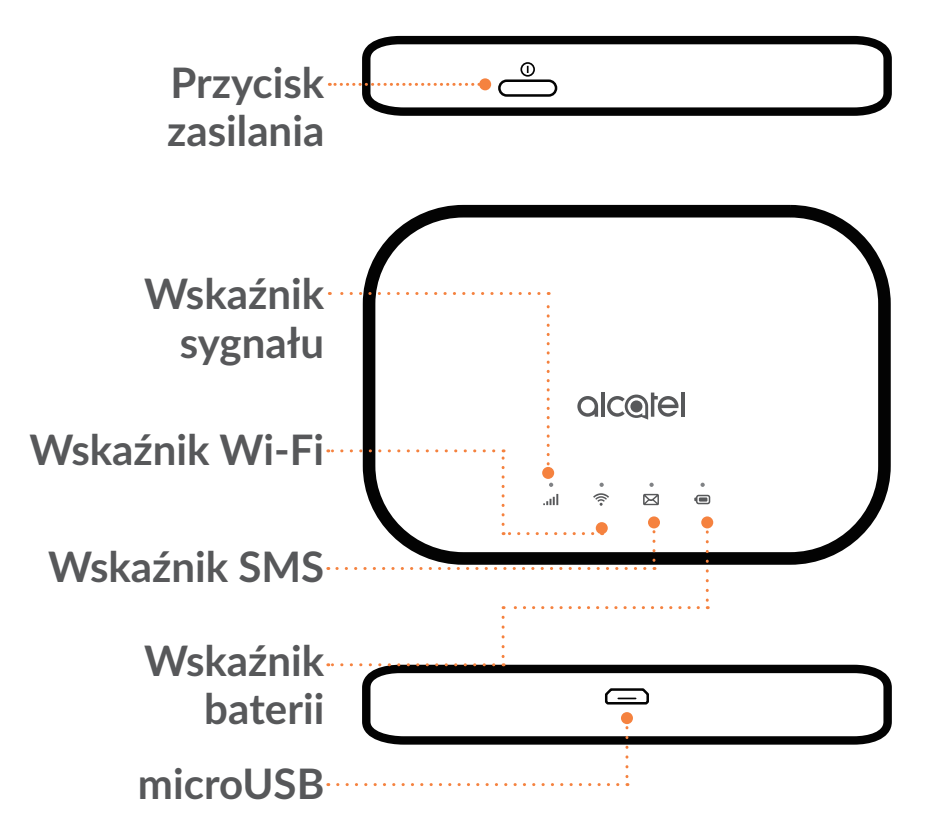

#### **Przycisk zasilania**

Naciśnij i przytrzymaj przycisk zasilania przez około 3 s, aby włączyć/wyłączyć urządzenie.

Naciśnij i przytrzymaj przycisk zasilania przez 10 sekund, aby ponownie uruchomić urządzenie.

#### **Wskaźnik sygnału**

**Świeci na niebiesko**

Łączność z Internetem.

**Miga na niebiesko**

Brak połączenia z Internetem.

**Świeci na czerwono**

Brak usług/brak sygnału/brak karty SIM/nieprawidłowa karta SIM.

# **Wskaźnik Wi-Fi**

**Świeci na niebiesko**

Łączność Wi-Fi jest włączona.

**Nie świeci** 

Łączność Wi-Fi jest wyłączona.

# **Wskaźnik SMS**

**Świeci na niebiesko**

Nieprzeczytane wiadomości.

**Miga na niebiesko**

Skrzynka odbiorcza jest pełna.

**Nie świeci**

Brak nieprzeczytanych wiadomości.

# **Wskaźnik baterii**

**Świeci na niebiesko**

Poziom naładowania baterii: 21 – 100%

### **Miga na niebiesko**

Trwa ładowanie urządzenia.

**Świeci na czerwono**

Poziom naładowania baterii: 0 – 20%

#### <span id="page-11-0"></span>**Automatyczna aktualizacja oprogramowania**

Urządzenie może automatycznie pobierać i instalować ważne aktualizacje oprogramowania. W trakcie trwania tego procesu diody LED na urządzeniu będą migać w następującej sekwencji: **wskaźnik sygnału > wskaźnik WiFi**   $\widehat{\mathbb{R}}$  > wskaźnik SMS  $\boxtimes$  > wskaźnik baterii  $\textcircled{\footnotesize{.}}$ 

Nie wyjmuj baterii podczas aktualizacji, ponieważ może to doprowadzić do nieprawidłowego działania urządzenia.

#### **Interfejs Micro USB 2.0**

Wejście micro USB 2.0 służy do ładowania urządzenia.

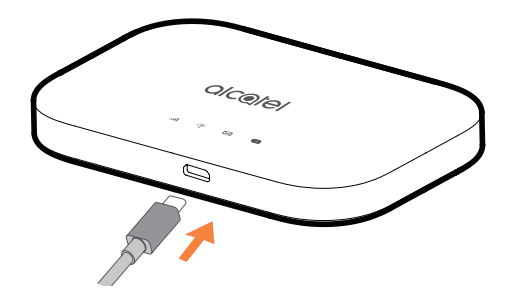

### **1.3 Nawiązywanie połączenia w trybie Wi-Fi**

Krok 1: Użyj menadżera Wi-Fi na urządzeniu z wbudowanym Wi-Fi, aby wybrać nazwę sieci (SSID).

Domyślne hasło znajdziesz na naklejce znajdującej się na wewnętrznej stronie pokrywy baterii.

Na komputerze z systemem Windows:

- 1. Kliknij Połączenie sieci bezprzewodowej na pasku zadań.
- 2. Wyświetl dostępne sieci.
- 3. Wybierz właściwą nazwę **SSID** z listy dostępnych sieci.

Na komputerze z systemem Mac:

- 1. Wybierz **Preferencje systemowe**.
- 2. Wybierz **Sieć**.
- 3. Wybierz odpowiednią nazwę **SSID** z rozwijanego menu.

Na urządzeniu z systemem iOS:

- <span id="page-12-0"></span>1. Wybierz **Ustawienia**.
- 2. Wybierz **Wi-Fi**.
- 3. Wybierz odpowiednią nazwę **SSID** spośród dostępnych sieci.

Na urządzeniu z systemem Android:

- 1. Wybierz **Ustawienia**.
- 2. Wybierz **WLAN**.
- 3. Wybierz odpowiednią nazwę **SSID** spośród dostępnych sieci.

Krok 2: Gdy pojawi się polecenie wpisania klucza bezpieczeństwa, należy wprowadzić klucz Wi-Fi.

**Uwaga:** Domyślny klucz Wi-Fi znajdziesz na naklejce znajdującej się na wewnętrznej stronie pokrywy baterii.

# **2. Strona główna**

Interfejs sieciowy użytkownika jest kompatybilny z następującymi przeglądarkami:

- Mozilla Firefox
- Safari 4.0.2 lub nowsza
- Internet Explorer 9.0 lub nowsza.
- Microsoft Edge
- Opera
- Google Chrome

### **2.1 Jak zalogować się do strony głównej**

- 1) Otwórz przeglądarkę.
- 2) Wprowadź <http://192.168.1.1> w pasku adresowym i naciśnij Enter. Wyświetlona zostanie strona główna, jak pokazano na poniższym zrzucie ekranu.

<span id="page-13-0"></span>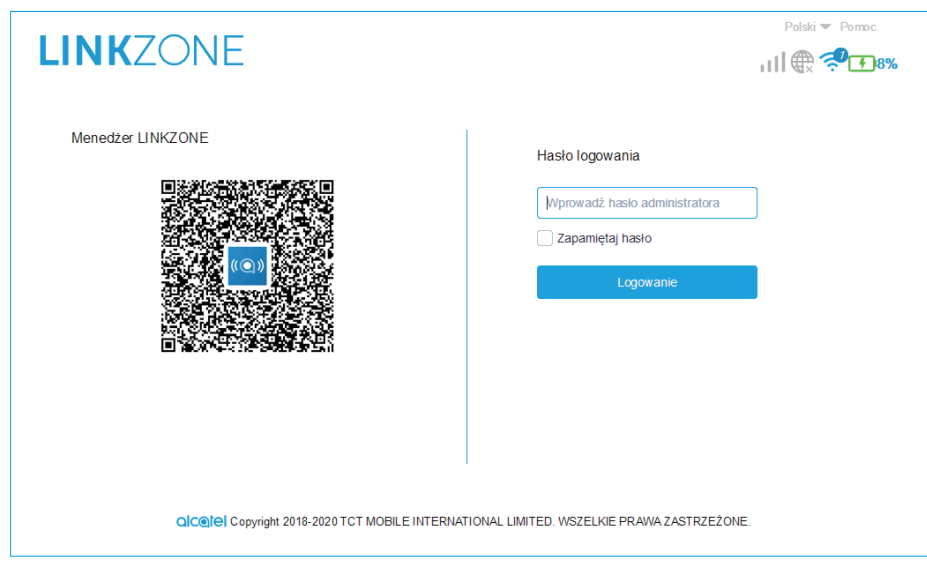

3) Zaloguj się, aby zmienić SSID urządzenia LINKZONE i hasło lub inne ustawienia.

Hasło do strony głównej oraz aplikacji do łączenia z Wi-Fi jest takie samo. Domyślne hasło to: admin

# **2.2 Pasek stanu interfejsu sieciowego użytkownika**

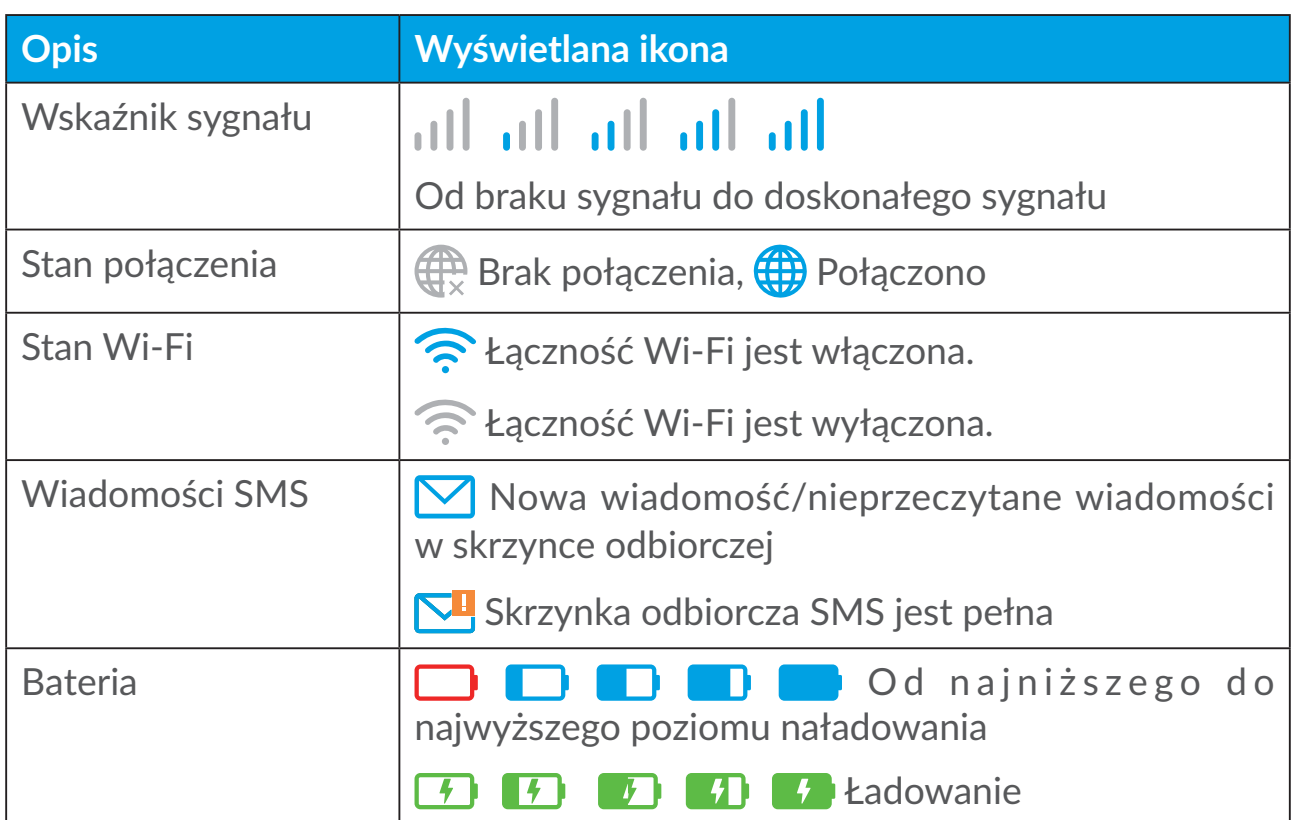

#### **Ikony paska stanu**

# <span id="page-14-0"></span>**2.3 Status**

Kliknij **Status**, aby wyświetlić podstawowe informacje o urządzeniu, a także podłączone i zablokowane urządzenia.

#### **Internet / Wi-Fi**

Informacje o urządzeniu, m.in. związane z łącznością z Internetem i Wi-Fi. Możesz połączyć, rozłączyć lub zmienić SSID urządzenia tutaj.

#### **Dostęp do urządzenia**

**Domyślne ustawienia nowych połączeń:** Możesz zmieniać domyślne ustawienia dostępu do Internetu dla nowych połączeń.

Wyświetlane są tu także wszystkie podłączone i zablokowane urządzenia; możesz przydzielać lub odbierać uprawnienia dostępu do Internetu poszczególnym urządzeniom.

# **2.4 Kreator konfiguracji**

Tutaj możesz zmienić podstawowe ustawienia połączenia i włączyć/wyłączyć roaming danych.

Na następnej stronie możesz zmienić SSID oraz włączyć/wyłączyć 2,4 GHz lub 5 GHz.

Na ostatniej stronie możesz skonfigurować zabezpieczenia Wi-Fi i zmienić klucz Wi-Fi.

# **3. Wiadomości**

Na ekranie wiadomości znajdziesz następujące opcje:

**Skrzynka odbiorcza:** Tutaj wyświetlane są odebrane wiadomości.

**Skrzynka nadawcza:** Tutaj wyświetlane są wysłane wiadomości.

**Kopie robocze:** Niewysłane wiadomości są zapisane tutaj.

**Nowa wiadomość:** Tworzenie nowej wiadomości.

**Przekazywanie wiadomości SMS:** Przekazywanie wiadomości na numer telefonu odbiorcy.

**Ustawienia wiadomości SMS:** Konfiguracja ustawień wiadomości.

#### **Jak odczytać wiadomość SMS:**

Kliknij zawartość wybranej wiadomości lewym przyciskiem myszy, aby ją przeczytać.

#### **Jak wysłać wiadomość SMS:**

- 1) Kliknij **Wiadomości**.
- 2) Kliknij lewym przyciskiem myszy **Nowa wiadomość.**
- 3) Wprowadź numer odbiorcy i treść wiadomości.
- 4) Kliknij **Wyślij**.

**Uwaga:** Możesz także zapisać wiadomość w folderze **Kopie robocze**, klikając przycisk **Zapisz**.

#### **Jak przekazać dalej wiadomość SMS:**

- 1) Kliknij zawartość wybranej wiadomości lewym przyciskiem myszy, aby ją przekazać dalej.
- 2) Kliknij **Przekaż**.
- 3) Wprowadź numer nowego odbiorcy.
- 4) Kliknij **Wyślij**.

#### **Jak odpowiedzieć na wiadomość SMS:**

- 1) Kliknij treść wiadomości w skrzynce odbiorczej lewym przyciskiem myszy, aby na nią odpowiedzieć.
- 2) Kliknij **Odpowiedz**.
- 3) Wprowadź treść, którą chcesz wysłać.
- 4) Kliknij **Wyślij**.

#### **Jak usunąć wiadomość SMS:**

- 1) Znajdź wiadomość, którą chcesz usunąć w folderze "Skrzynka odbiorcza", "Wysłane" lub "Kopie robocze".
- 2) Zaznacz pole w kolumnie po prawej stronie wiadomości, którą/które chcesz usunąć.
- 3) Kliknij **Usuń**.

#### **Jak usunąć wszystkie wiadomości SMS:**

1) Kliknij lewym przyciskiem myszy w górnej części kolumny, aby wybrać wszystkie.

<span id="page-16-0"></span>2) Kliknij **Usuń**.

#### **Jak włączyć raporty dostarczenia wiadomości SMS:**

- 1) Kliknij **Ustawienia wiadomości SMS**.
- 2) Kliknij $\bullet$ .

#### **Jak wyłączyć raporty dostarczenia wiadomości SMS:**

- 1) Kliknij **Ustawienia wiadomości SMS**.
- 2) Kliknij **.**

#### **Jak włączyć przekazywanie wiadomości SMS:**

- 1) Kliknij **Przekazywanie wiadomości SMS**.
- 2) Kliknij $\bullet$ .
- 3) Wprowadź numer telefonu odbiorcy.
- 4) Kliknij **Zastosuj**.

#### **Jak wyłączyć przekazywanie wiadomości SMS:**

- 1) Kliknij  $\bigcirc$ .
- 2) Kliknij **Zastosuj**.

#### **Ustawienia wiadomości SMS:**

**Raporty dostarczenia wiadomości SMS:** Możesz włączyć lub wyłączyć raporty dostarczenia tutaj:

**Centrum SMS:** Jest ustawione i nie podlega edycji.

# **4. Ustawienia**

Możesz przejść do menu **Ustawienia** i zmienić następujące funkcje:

**Dial-up**

**Wi-Fi**

**Ustawienia zaawansowane**

## <span id="page-17-0"></span>**4.1 Dial-up**

#### **Połączenie z siecią**

Tutaj możliwe jest skonfigurowanie trybu połączenia oraz roamingu danych.

#### **Zarządzanie profilami**

Zarządzanie profilami pozwala skonfigurować nowy profil APN lub edytować/ usuwać utworzone wcześniej profile.

- Dodawanie nowego profilu:
- 1. Kliknij **Nowy**.
- 2. Wprowadź ustawienia operatora sieci. **Nazwa profilu** oraz **Numer wybierania** są wymagane.
- 3. Kliknij **Zapisz**.
- Edytowanie profilu:
- 1. Wybierz profil z listy zarządzania profilami.
- 2. Kliknij **Edytuj**, aby zmienić parametry.
- 3. Kliknij **Zapisz**.
- Usuwanie profilu:
- 1. Wybierz profil z listy zarządzania profilami.
- 2. Kliknij **Usuń**.

**Uwaga:** Nie można usunąć profilu domyślnego.

- Ustawianie jako domyślny:
- 1. Wybierz profil z listy zarządzania profilami.
- 2. Kliknij **Ustaw domyślny**.

**Uwaga:** Po ustawieniu nowego profilu jako domyślny, obok nazwy profilu pojawi się (Domyślny).

#### **Ustawienia sieci:**

Można ustawić **Tryb wyszukiwania sieci** jako **Automatyczny** lub **Ręczny** i zmienić **Tryb sieci** na **Automatyczny** lub **Tylko 4G**. Pamiętaj, aby kliknąć **Zastosuj** po wprowadzeniu zmian.

#### <span id="page-18-0"></span>**Miesięczny plan**

Tutaj możesz ustawić miesięczny plan danych, ustawić limit danych, skonfigurować ustawienia automatycznego rozłączania itp.

#### **4.2 Wi-Fi**

#### **Podstawowe**

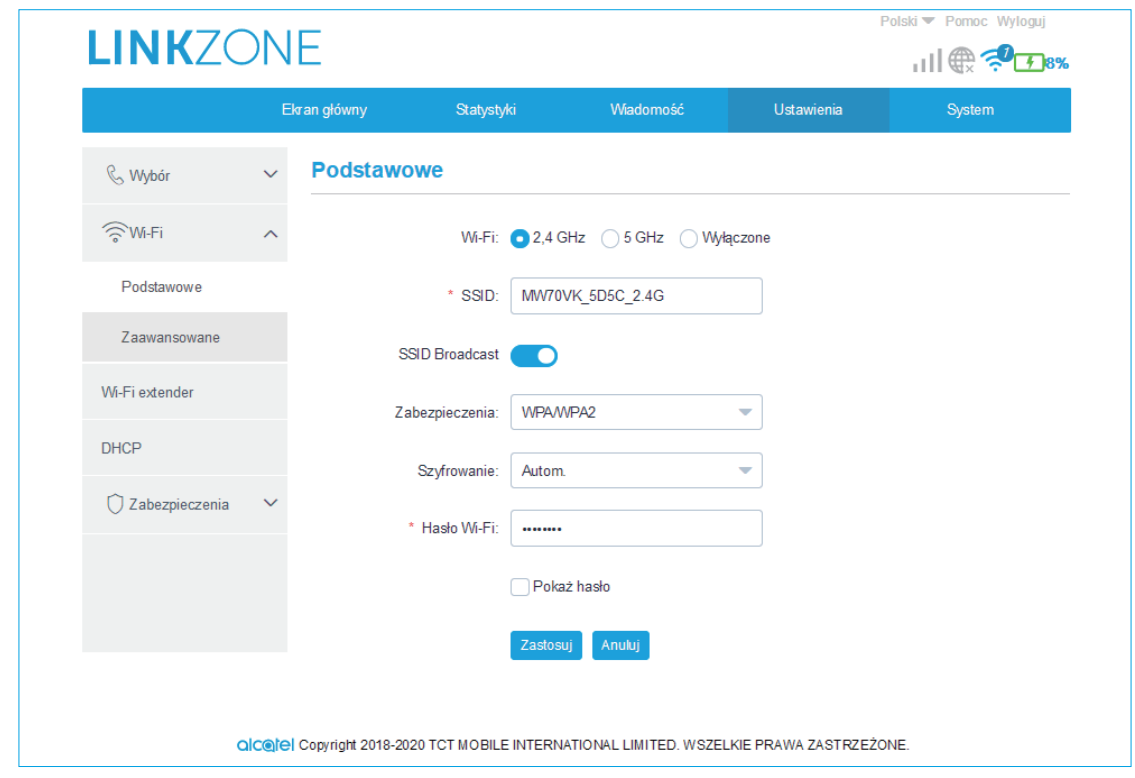

• Wi-Fi: Możesz wybrać częstotliwość radiową połączenia Wi-Fi: 2,4 GHz, 5 GHz lub Brak.

Uwaga! Twój router obsługuje kanały DFS, więc przy przełączaniu Wi-Fi na częstotliwość 5GHz sprawdza czy na wybranym kanale nie zakłóci działania innych urządzeń, takich jak radary pogodowe czy lotniskowe. Procedura ta może zająć do 10 minut

- SSID: Nazwa wykorzystywana do identyfikacji sieci Wi-Fi. SSID może zawierać 1 do 32 znaków.
- Przesyłanie SSID: Włączane domyślnie.

**Uwaga:** Po wyłączeniu tej funkcji, SSID nie będzie już wyświetlane i trzeba będzie wprowadzać je ręcznie.

- Zabezpieczenia: Możesz wybrać tryb zabezpieczeń. Dostepne opcie to Brak, WEP, WPA, WPA2 lub WPA/WPA2.
- Szyfrowanie: Ustawione domyślnie na Automatycznie. Dostępne opcje to TKIP, AES lub Automatycznie.

<span id="page-19-0"></span>• Hasło Wi-Fi: Tutaj możesz sprawdzić swój klucz Wi-Fi.

#### **Zaawansowane**

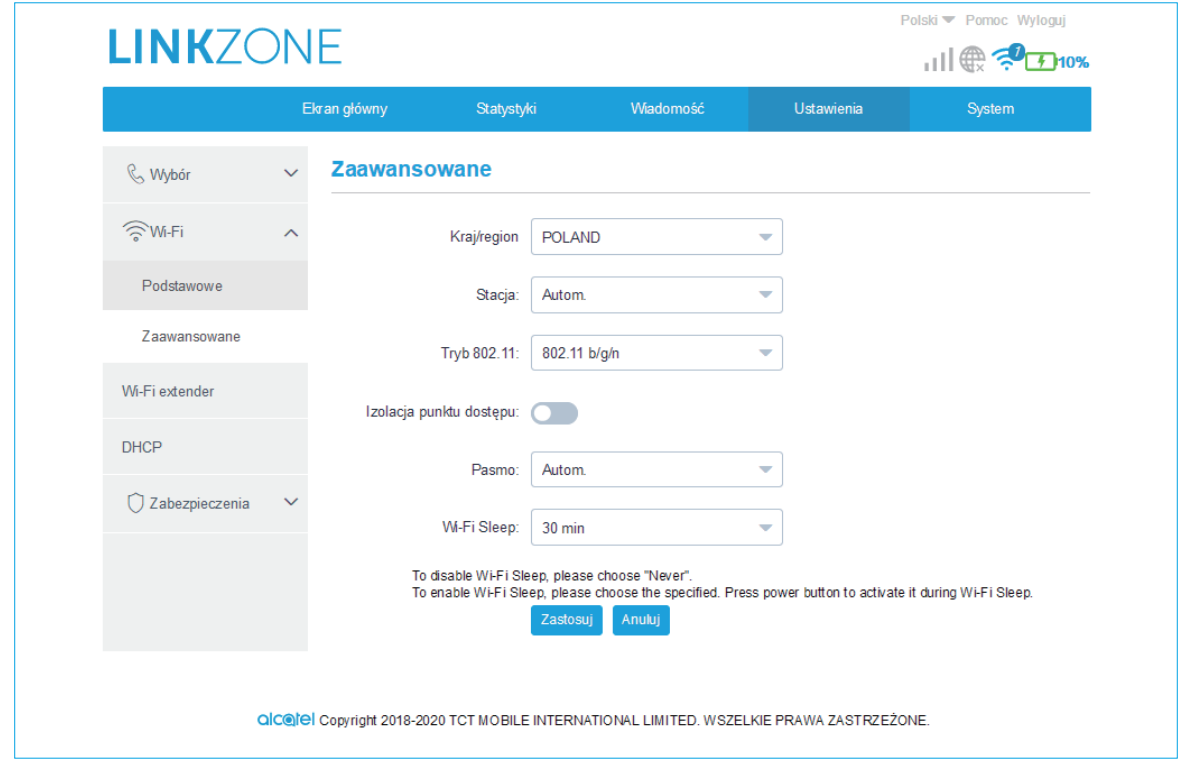

- **Kraj/region:** Tutaj możesz wybrać kraj/region.
- **Kanał:** Różne regiony korzystają z różnych kanałów (kanały 1–11 dla FCC (US)/IC (Kanada); kanały 1–13 dla ETSI (Europa); kanały 1–13 dla MKK (Japonia)).
- **Tryb 802.11:** Możesz wybrać dostępne opcje z rozwijanego menu. Dla 2,4 GHz ustawiony domyślnie na 802.11b/g/n. Dla 5 GHz ustawiony domyślnie na 802.11a/c.
- **Izolacja AP:** Możesz włączyć lub wyłączyć tę funkcję.
- **Pasmo:** Możesz wybrać dostępne opcje z rozwijanego menu. Ustawione domyślnie na Automatycznie.

#### **4.3 Ustawienia zaawansowane**

#### **Filtr adresów IP**

Domyślnie każde urządzenie połączone z routerem LINKZONE ma dostęp do Internetu. Filtr IP można zastosować, aby zablokować dostęp do Internetu dla określonych urządzeń.

- **Wyłączony:** Użytkownicy mają dostęp do wszystkich adresów IP.
- **Biała lista:** Użytkownicy mają dostęp tylko do adresów IP z tej listy.

<span id="page-20-0"></span>• **Czarna lista:** Użytkownicy nie mają dostępu do adresów IP z tej listy.

#### **Filtr adresów MAC**

Domyślnie każde urządzenie może połączyć się z routerem LINKZONE. Filtr adresów MAC można zastosować, aby zablokować dostęp do LINKZONE dla określonych urządzeń.

- **Wyłączony:** Wszystkie adresy MAC mają dostęp do urządzenia LINKZONE.
- **Biała lista:** Tylko adresy MAC dodane do białej listy mają dostęp do urządzenia LINKZONE.
- **Czarna lista:** Adresy MAC dodane do czarnej listy nie mają dostępu do urządzenia LINKZONE.

### **Filtr URL**

Funkcja ta uniemożliwia podłączonym użytkownikom odwiedzanie konkretnych stron w określonym czasie.

**Uwaga:** Zablokowanie URL nie blokuje powiązanych aplikacji. Na przykład dodanie www.facebook.com nie blokuje określonego urządzenia przed korzystaniem z aplikacji Facebooka.

# **5. System**

### **5.1 Informacje o urządzeniu**

Tutaj możesz wyświetlić informacje o urządzeniu, takie jak numer IMEI, Twój numer, wersję oprogramowania oraz adres MAC.

### **5.2 Zarządzanie kartami SIM**

#### **Hasło logowania**

Wprowadź bieżące hasło i potwierdź nowe hasło. Hasło musi składać się z 4-16 znaków.

#### **Zarządzanie kodem PIN**

Zarządzanie kodem PIN, włączanie/wyłączanie/zmiana/automatyczne sprawdzanie.

#### <span id="page-21-0"></span>**Tworzenie kopii zapasowych i przywracanie**

**Jak zapisać konfigurację:**

Kliknij **Utwórz kopie zapasową**, aby utworzyć kopię zapasową bieżącej konfiguracji urządzenia. W przypadku systemów operacyjnych Windows i MAC, jest ona zapisana w folderze "Pobrane".

- **Jak przywrócić konfigurację:**
- 1. Kliknij **Przeglądaj**, aby wybrać plik.
- 2. Kliknij **Przywróć**.

### **Ponowne uruchamianie i resetowanie**

Kliknij **Uruchom ponownie**, aby wyłączyć i włączyć urządzenie, lub **Zresetuj**, aby przywrócić ustawienia fabryczne.

# **5.3 Aktualizacja**

Kliknij **Sprawdź aktualizacje**. Urządzenie LINKZONE sprawdzi, czy jest dostępna aktualizacja. Jeśli znaleziono aktualizację, możesz kliknąć **Pobierz**. Po pomyślnym pobraniu pliku możesz kliknąć **Aktualizuj**.

**Uwaga:** Nie wyłączaj routera LINKZONE w trakcie aktualizacji, ponieważ może to doprowadzić do uszkodzenia urządzenia.

# **6. Gwarancja**

Gwarancja obejmuje jakiekolwiek odchylenia od specyfikacji technicznej urządzenia w okresie dwudziestu czterech (24) miesięcy od daty podanej na oryginalnym dowodzie zakupu.

Zgodnie z warunkami niniejszej gwarancji należy natychmiast powiadomić sprzedawcę o braku zgodności urządzenia, przedstawiając dowód zakupu.

O wymianie lub naprawie urządzenia (w zależności od konieczności) decyduje sprzedawca lub punkt serwisowy.

Urządzenie naprawione lub wymienione objęte jest gwarancją przez okres jednego (1) miesiąca, o ile przepisy prawne nie stanowią inaczej.

Niniejsza gwarancja nie obejmuje usterek i uszkodzeń urządzenia, których powodem jest:

1. Nieprzestrzeganie instrukcji obsługi i instalacji,

- 2. Nieprzystosowanie urządzenia do standardów technicznych i standardów bezpieczeństwa obowiązujących na obszarze geograficznym, w którym jest używane.
- 3. Nieprawidłowa obsługa źródeł energii i instalacji elektrycznej.
- 4. Wypadki lub konsekwencje kradzieży pojazdu, w którym urządzenie było przewożone, akty wandalizmu, skutki uderzenia pioruna, działanie ognia, wilgoci, przenikania cieczy, trudnych warunków pogodowych.
- 5. Podłączenie lub zintegrowanie urządzenia ze sprzętem niedostarczanym lub niezalecanym przez producenta.
- 6. Serwisowanie, modyfikacja lub naprawa wykonywane przez personel nieposiadający upoważnienia wydanego przez producenta, sprzedawcę lub autoryzowany punkt obsługi.
- 7. Użycie urządzenia niezgodne z przeznaczeniem.
- 8. Nieprawidłowe działanie wynikające z przyczyn zewnętrznych (jak np. zakłócenia radiowe pochodzące z innych urządzeń, wahania napięcia).
- 9. Wadliwe połączenie wynikające z niewystarczającej propagacji fal radiowych lub spowodowane brakiem nadajników radiowych.

Gwarancja nie obejmuje urządzenia, którego oznaczenia lub numery seryjne zostały usunięte lub zmienione.

Gwarancja obejmuje wady ukryte urządzenia (wady konstrukcyjne, produkcyjne itp.).

Urządzenie nie jest objęte żadną gwarancją, wyraźną lub dorozumianą, inną niż niniejsza gwarancja ograniczona.

W żadnym wypadku producent nie ponosi odpowiedzialności za straty wynikowe lub pośrednie jakiegokolwiek rodzaju, w tym, lecz niewyłącznie, straty handlowe, straty gospodarcze, w zakresie dopuszczalnym przez prawo. Prawo niektórych krajów/stanów nie zezwala na wyłączenie lub ograniczenie strat wynikowych i pośrednich lub ograniczenie okresu objętego gwarancją dorozumianą, stąd powyższe ograniczenia i wyłączenia mogą nie mieć zastosowania.